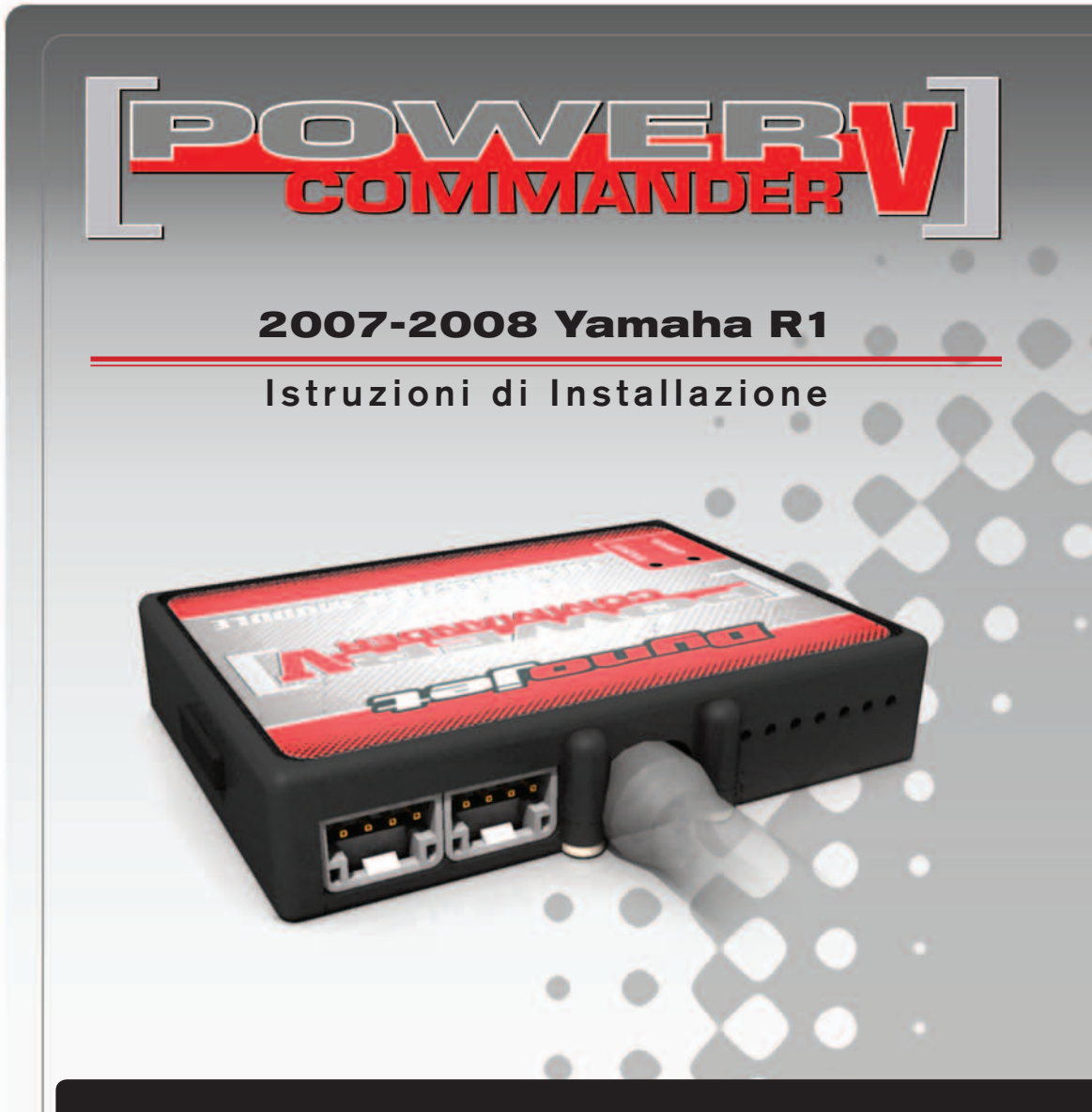

## **LISTA DELLE PARTI**

- Power Commander
- 1 Cavo USB
- 1 CD-ROM
	- Guida Installazione
- 2 Adesivi Power Commander
- 2 Adesivi Dynojet
- 2 Striscia di Velcro
- 1 Salvietta con Alcool
- 1 Morsetto Posi-tap

### **L'INIEZIONE DEVE ESSERE SPENTA PRIMA DI AVVIARSI ALL'INSTALLAZIONE!**

E' POSSIBILE SCARICARE IL SOFTWARE POWER COMMANDER E LE ULTIME MAPPATURE DAL SITO INTERNET: **www.powercommander.com**

# **LEGGERE TUTTE LE INDICAZIONI PRIMA DI AVVIARSI ALL'INSTALLAZIONE**

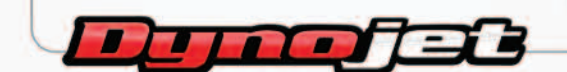

2191 Mendenhall Drive North Las Vegas, NV 89081 (800) 992-4993 www.powercommander.com

# **GUIDA AGLI INGRESSI PER ACCESSORI DEL POWER COMMANDER V**

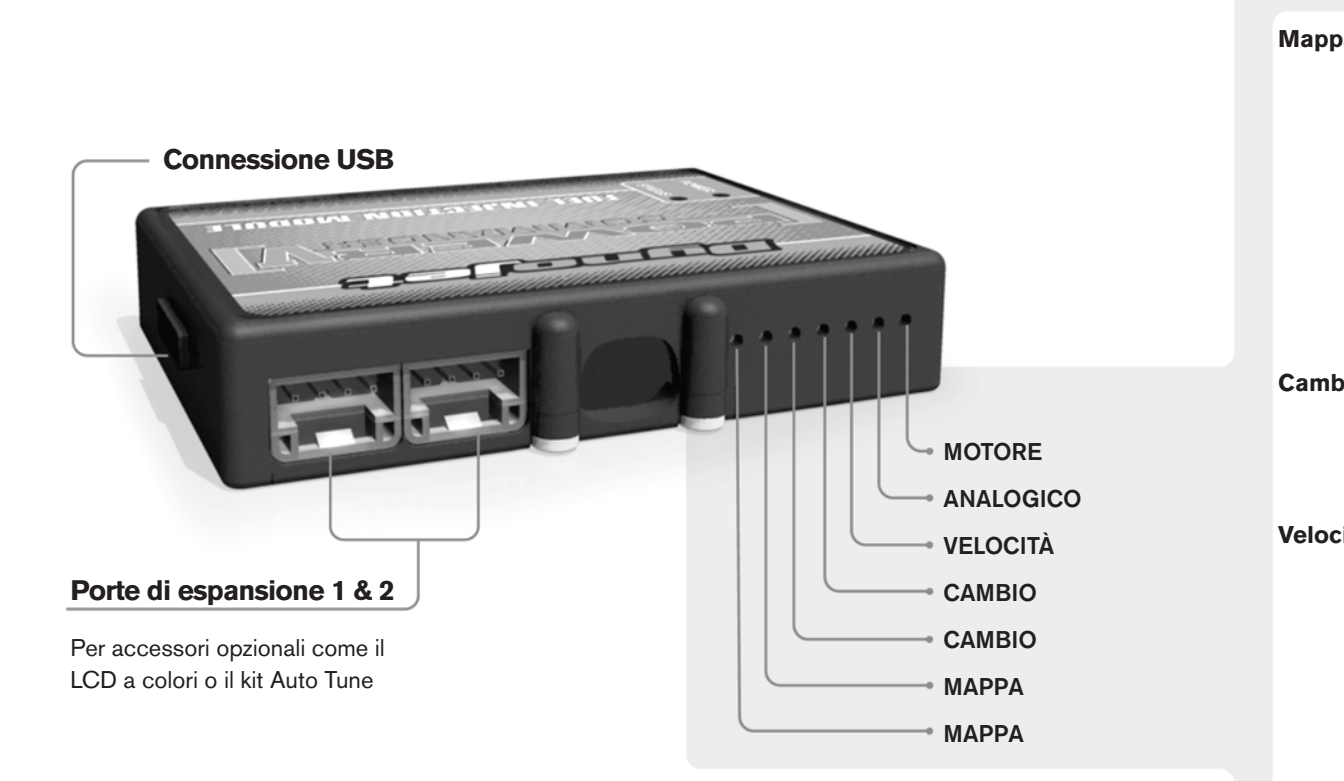

#### **Connessione dei cavi**

Per collegare i cavi al PCV prima rimuovere la protezione di gomma sul retro dell'unità a svitare la vite del foro corrispondente. Spelare il filo per circa 10mm dalla fine. Infilare il filo nel foro del PCV fino a quando si ferma e stringere la vite. Assicurarsi di reinstallare la protezione in gomma.

*NOTA: Se si unisce i fili con una stagnatrice sarà più facile inserirli nel foro.*

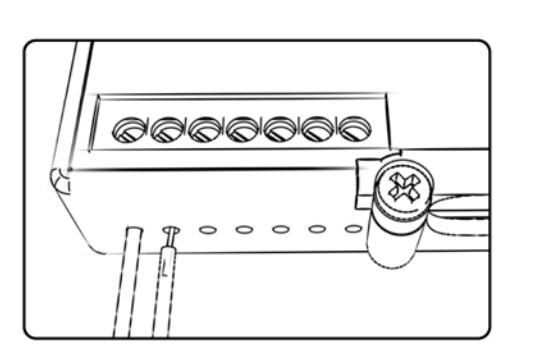

# COLLEGAMENTO ACCESSORI

**Mappa -**  Il PCV ha la capacità di memorizzare 2 mappe differenti. E' possibile passare in tempo reale da una mappa all'altra se si collega uno switch agli ingressi MAPPA. Si può utilizzare qualsiasi tipo di interruttore aperto/chiuso. La polarità dei fili non è importante. Quando si utilizza l' Automappa una posizione farà funzionare la mappa di base e l'altra posizione permetterà di attivare la modalità di autoapprendimento. Quando lo switch è in posizione "CHIUSA" l'automappa sarà attiva.

**Cambio-** Questi ingressi sono utilizzati per il cambio elettronico Dynojet. Inserire i fili del cambio elettronico Dynojet negli ingressi SHIFTER. La polarità dei fili non è importante.

**Velocità-** Se il vostro veicolo è dotato di un sensore velocità da cui poter prelevare il segnale, è possibile collegarvi un filo e portarlo a questo ingresso. Questo permetterà al software Control Center di calcolare la marcia inserita. Una volta impostata questa funzione sarà possibile modificare la mappa benzina e o anticipo nonché il tempo di taglio del cambio elettronico in funzione della marcia inserita.

**Analogico-** Questo ingresso è per un segnale 0-5v come la temperatura del motore, il boost, ecc. Una volta fatto questo collegamento sarà possibile variare la mappa benzina nel software Control Center in funzione di questo segnale.

**Motore-** In questo ingresso **NON** va inserito niente se non espressamente indicato da istruzioni Dynojet. Questo ingresso viene utilizzato per trasferire i dati del segnale albero motore da un modulo all'altro.

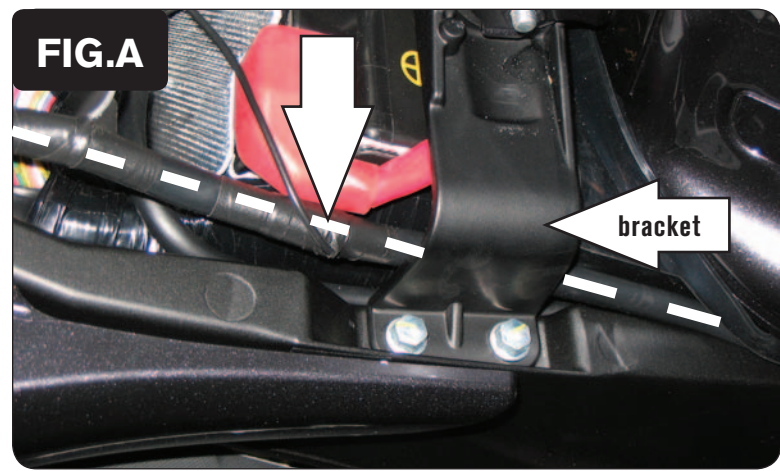

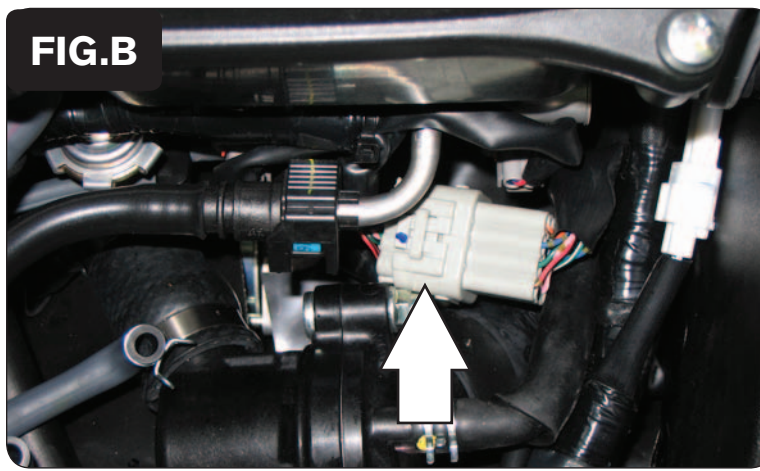

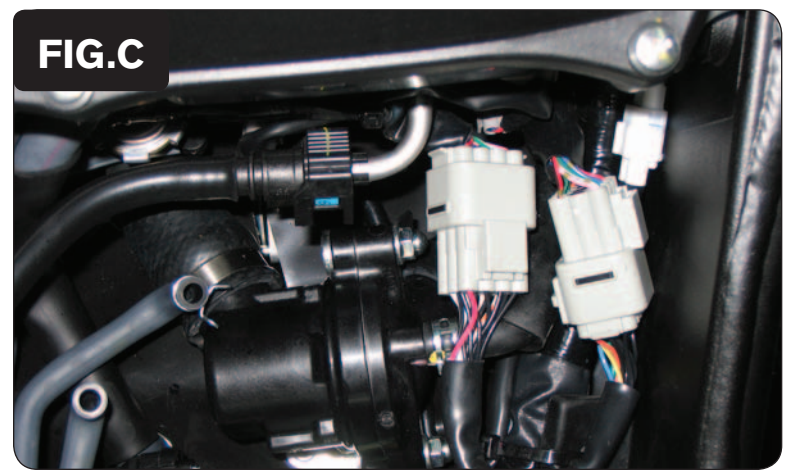

- 1. Rimuovere le sella del pilota.
- 2. Sollevare la parte anteriore del serbatoio benzina e mantenerlo sollevato.
- 3. Far scorrere il cablaggio del PCV lungo il lato destro della moto.
- 4. Allentare le viti della staffa serbatoio quel tanto che basta per permettere al cablaggio delPCV di passare sotto di essa.
- 5. Far scorrere il cablaggio del PCV al di sotto della staffa serbatoio (Fig.A).

6. Scollegare il connettore del corpo farfalla dal cablaggio principale (Fig. B). *Si tratta di un connettore grigio a 12-pin.*

7. Collegare i connettori del PCV in linea con il connettore ed il cablaggio originali (Fig. C).

*Assicurarsi che i connettori siano posizionati in modo da non interferire con il tubo benzina quando si abbasserà il serbatoio.*

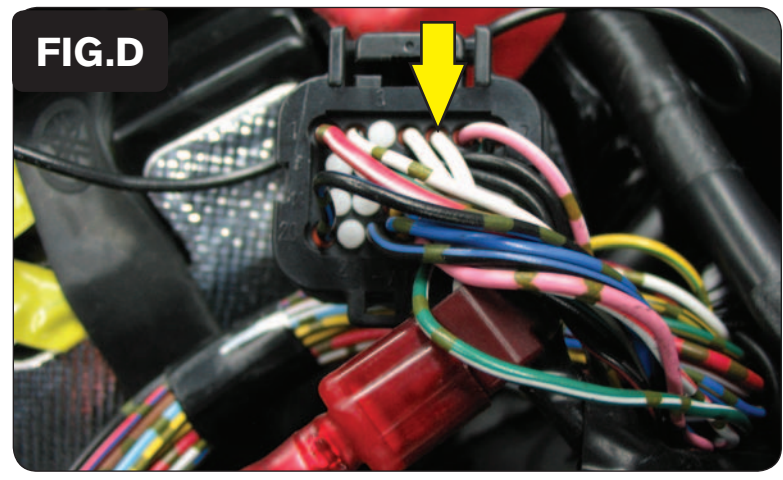

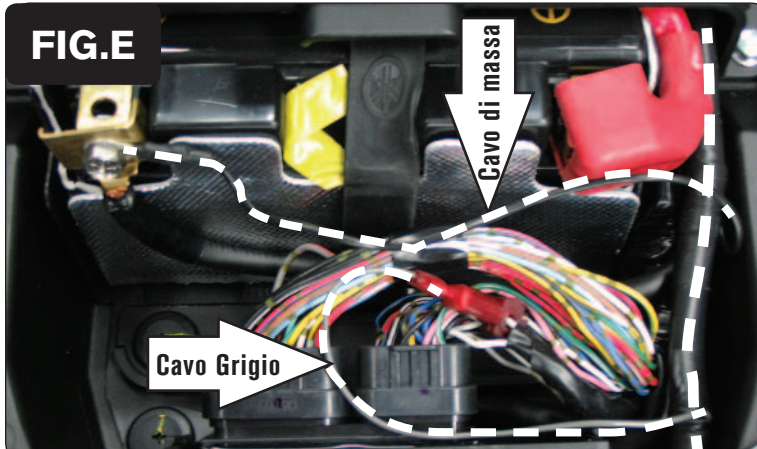

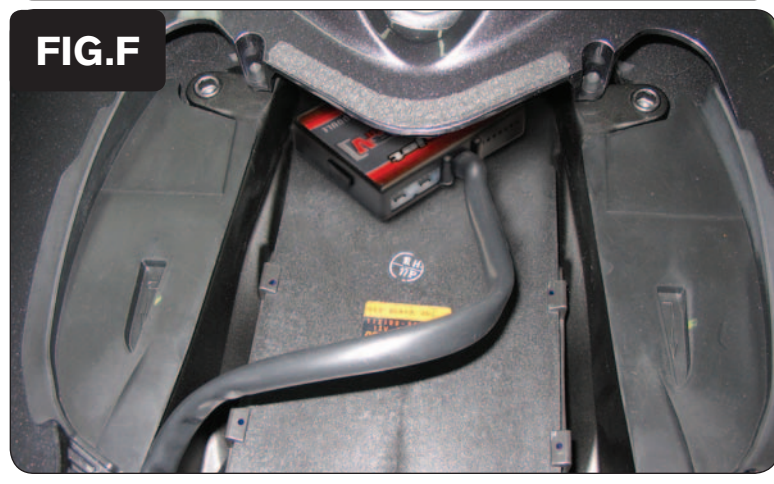

8. Utilizzando il morsetto posi-tap fornito, collegare il filo GRIGIO del PCV al filo BIANCO della centralina della moto (Fig. D).

> *Questo filo è collegato al connettore più piccolo della centralina. La posizione del filo è numerata sul retro del connettore.*

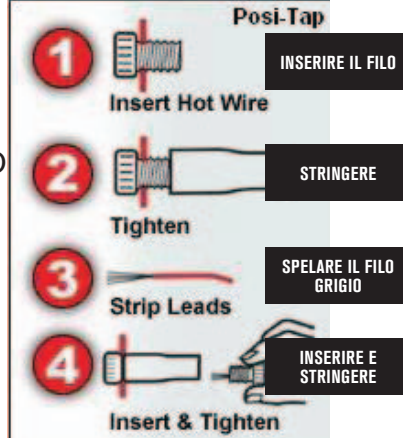

- 9. Collegare il cavo di massa del PCV al terminale negativo (-) della batteria (Fig. E).
- 10. Fissare il PCV nella zona mostrata in Fig.F utilizzando la striscia in velcro fornita.

*Prima di procedere,pulire le superfici dove verrà applicata la striscia in velcro con la salvietta imbevuta in alcol fornita.*

- 11. Ristringere le viti della staffa serbatoio.
- 12. Riposizionare il serbatoio assicurandosi di non schiacciare tubi o cablaggi.

### **Note sulla Messa a punto:**

 Questa moto utilizza un sistema fly-by-wire, non è quindi possibile effettuare una messa a punto convenzionale a tutti i range di RPM e posizione farfalla.

 Il filo GRIGIO del PCV è collegato al sensore di angolo farfalla sul corpo farfallato che NON è direttamente correlato al comando acceleratore gestito dal pilota. Per questo motivo, quando si regola il TPS sul software PCIII si raccomanda di settare solamente la posizione CHIUSO dopo che il motore è stato completamente riscaldato. Utilizzare il pulsante freccia ( < ) accanto a CHIUSO per effettuare questa regolazione, quindi ciccare OK. Non regolare la posizione APERTO se non si è sul banco prova ad almeno 9.000rpm.

ITA22-036 www.powercommander.com questa area non può essere regolata. 2007-2008 Yamaha R1 - PCV - 4 Si noterà che nella mappatura non sono presenti valori al di sotto dei 7.000rpm al 100% farfalla e al di sotto dei 5.250rpm al 60-80% farfalla. Questo perché le farfalle non aprono più del 60% al di sotto di questo range di giri, indipendentemente da quanto sia l'input dato dal pilota. Per questo motivo